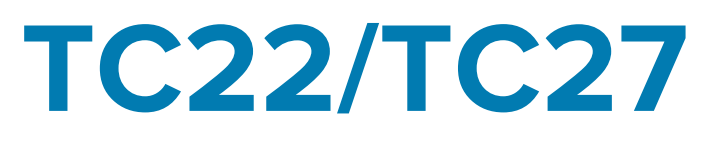

# Touch-Computer

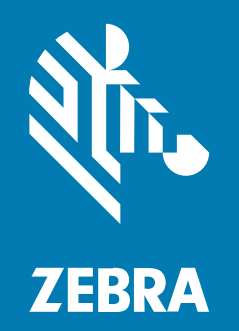

Kurzanleitung

#### 2024/03/25

ZEBRA und der stilisierte Zebrakopf sind in vielen Ländern eingetragene Marken der Zebra Technologies Corporation. Alle anderen Marken sind das Eigentum ihrer jeweiligen Inhaber. ©2023 Zebra Technologies Corporation und/oder Tochterunternehmen. Alle Rechte vorbehalten.

Die in diesem Dokument enthaltenen Informationen können ohne vorherige Ankündigung geändert werden. Die in diesem Dokument beschriebene Software unterliegt einer Lizenz- oder Geheimhaltungsvereinbarung. Die Software darf nur in Übereinstimmung mit den Bedingungen dieser Vereinbarungen verwendet und vervielfältigt werden.

Weitere Informationen zu rechtlichen und urheberrechtlichen Vorschriften finden Sie auf:

SOFTWARE[:zebra.com/linkoslegal.](http://www.zebra.com/linkoslegal) URHEBERRECHTE UND MARKEN: [zebra.com/copyright.](http://www.zebra.com/copyright) PATENT: [ip.zebra.com.](http://ip.zebra.com/) GARANTIE: [zebra.com/warranty.](http://www.zebra.com/warranty) LIZENZVEREINBARUNG FÜR DEN ENDBENUTZER: [zebra.com/eula.](http://www.zebra.com/eula)

### **Nutzungsbedingungen**

#### **Urheberrechtshinweis**

Diese Bedienungsanleitung enthält urheberrechtlich geschützte Informationen der Zebra Technologies Corporation und ihrer Tochterunternehmen ("Zebra Technologies"). Sie dient ausschließlich zur Information und zur Verwendung durch Parteien, die die hier beschriebene Ausrüstung verwenden und warten. Solche urheberrechtlich geschützten Informationen dürfen ohne ausdrückliche schriftliche Genehmigung von Zebra Technologies weder für andere Zwecke verwendet oder reproduziert noch an Dritte weitergegeben werden.

#### **Produktverbesserungen**

Die laufende Verbesserung von Produkten gehört zur Firmenpolitik von Zebra Technologies. Alle Spezifikationen und Designs können ohne vorherige Ankündigung geändert werden.

#### **Haftungsausschluss**

Zebra Technologies stellt mit entsprechenden Maßnahmen sicher, dass die veröffentlichten technischen Spezifikationen und Handbücher korrekt sind. Es können jedoch Fehler auftreten. Zebra Technologies behält sich das Recht zur Korrektur solcher Fehler vor und schließt jegliche Haftung für daraus entstandene Schäden aus.

#### **Haftungsbeschränkung**

In keinem Fall haftet Zebra Technologies oder eine Person, die an der Entwicklung, Produktion oder Lieferung des beiliegenden Produkts (einschließlich Hardware und Software) beteiligt war, für Schäden jeglicher Art (darunter Folgeschäden wie entgangener Gewinn, Geschäftsunterbrechung oder Verlust von Geschäftsinformationen), die aus der Verwendung, dem Ergebnis der Verwendung oder der Nichtverwendbarkeit des Produkts entstehen, selbst wenn Zebra Technologies von der Möglichkeit solcher Schäden unterrichtet wurde. Einige Rechtsgebiete lassen den Ausschluss oder die Beschränkung von Neben- oder Folgeschäden nicht zu, sodass die oben genannten Ausschlüsse und Beschränkungen möglicherweise nicht für Sie gelten.

# **Auspacken**

Prüfen Sie bei Erhalt des TC22/TC27, ob die Versandverpackung alle Teile enthält.

- **1.** Entfernen Sie vorsichtig das Schutzmaterial vom Gerät, und heben Sie die Versandverpackung für spätere Lager- oder Versandzwecke auf.
- **2.** Überprüfen Sie, ob Sie Folgendes erhalten haben:
	- Touch-Computer
	- PowerPrecision-Lithium-Ionen-Akku
	- Leitfaden zu Rechtsvorschriften
- **3.** Vergewissern Sie sich, dass der Packungsinhalt unbeschädigt ist. Falls der Packungsinhalt nicht vollständig oder beschädigt ist, wenden Sie sich unverzüglich an den globalen Kundendienst.
- **4.** Entfernen Sie vor dem ersten Gebrauch des Geräts die Schutzfolie von Scanfenster, Display und Kamerafenster.

## **Merkmale**

In diesem Abschnitt sind alle Merkmale des TC22/TC27 aufgeführt.

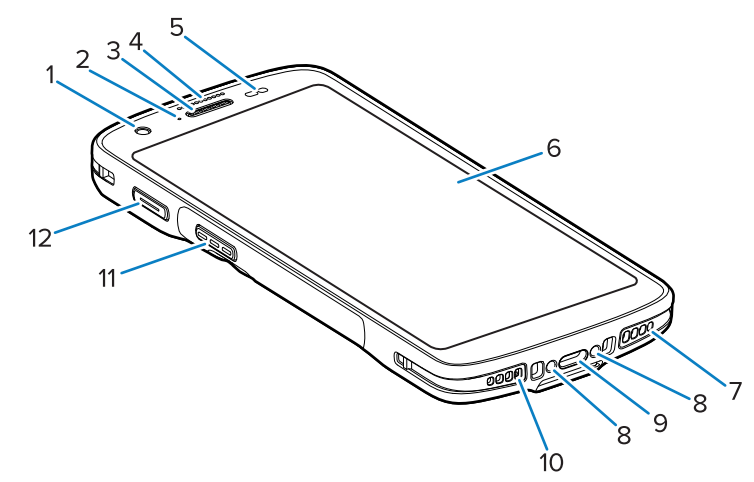

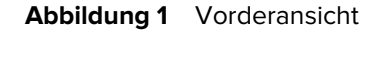

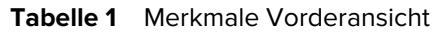

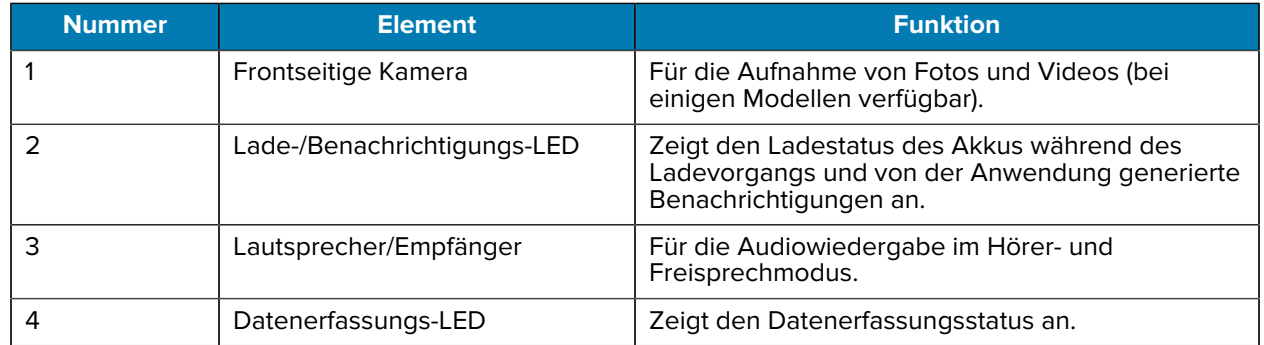

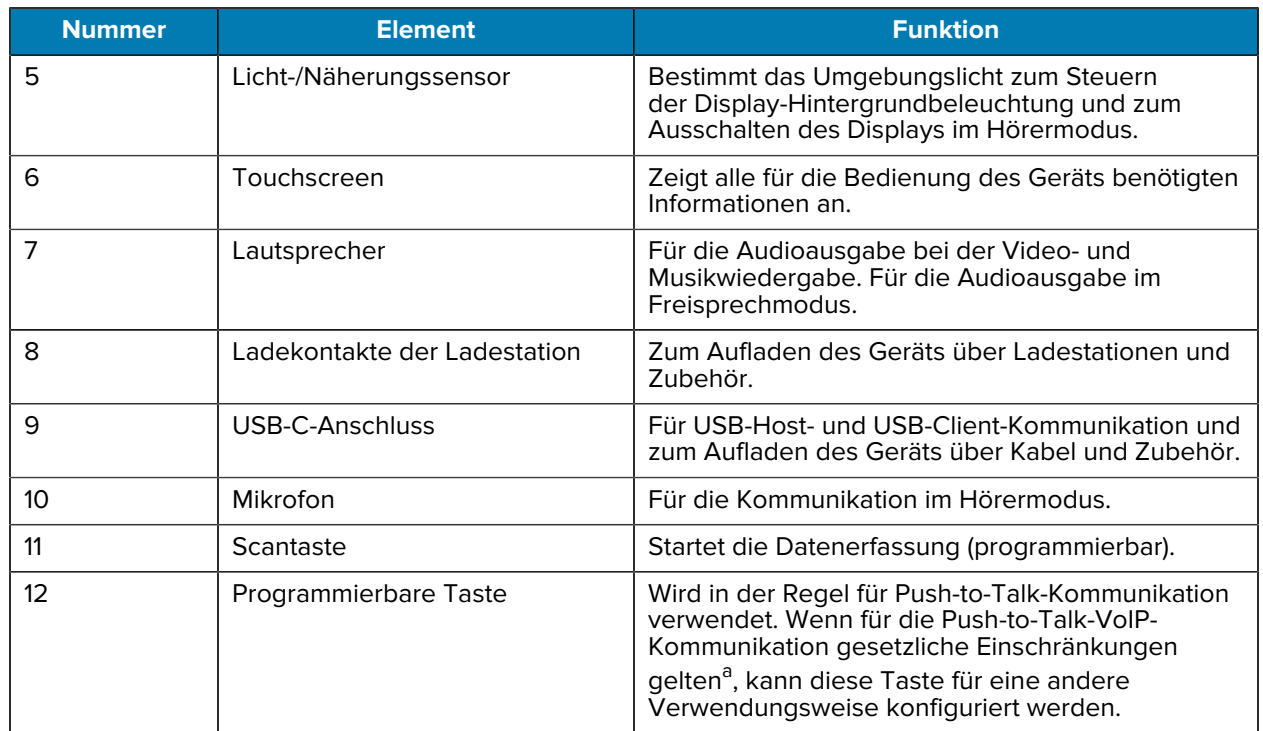

#### **Tabelle 1** Merkmale Vorderansicht (Continued)

<span id="page-3-0"></span>a Pakistan, Katar

#### **Abbildung 2** Rückansicht

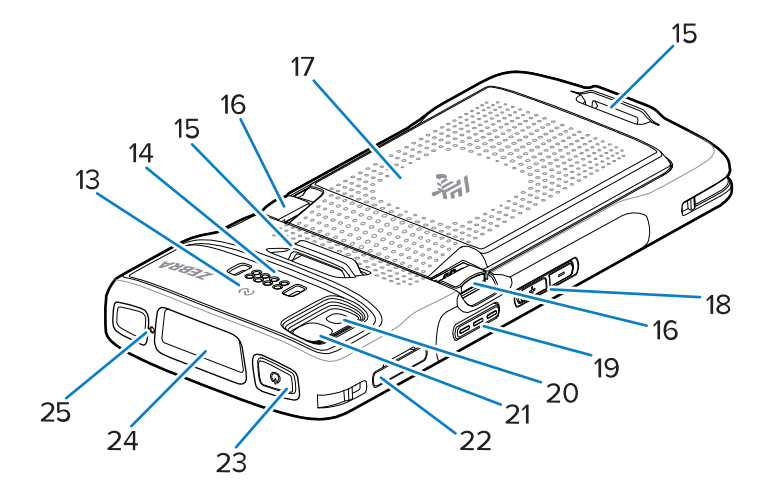

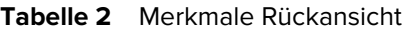

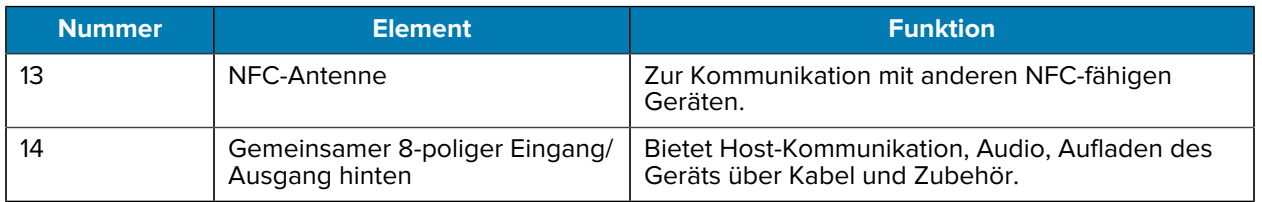

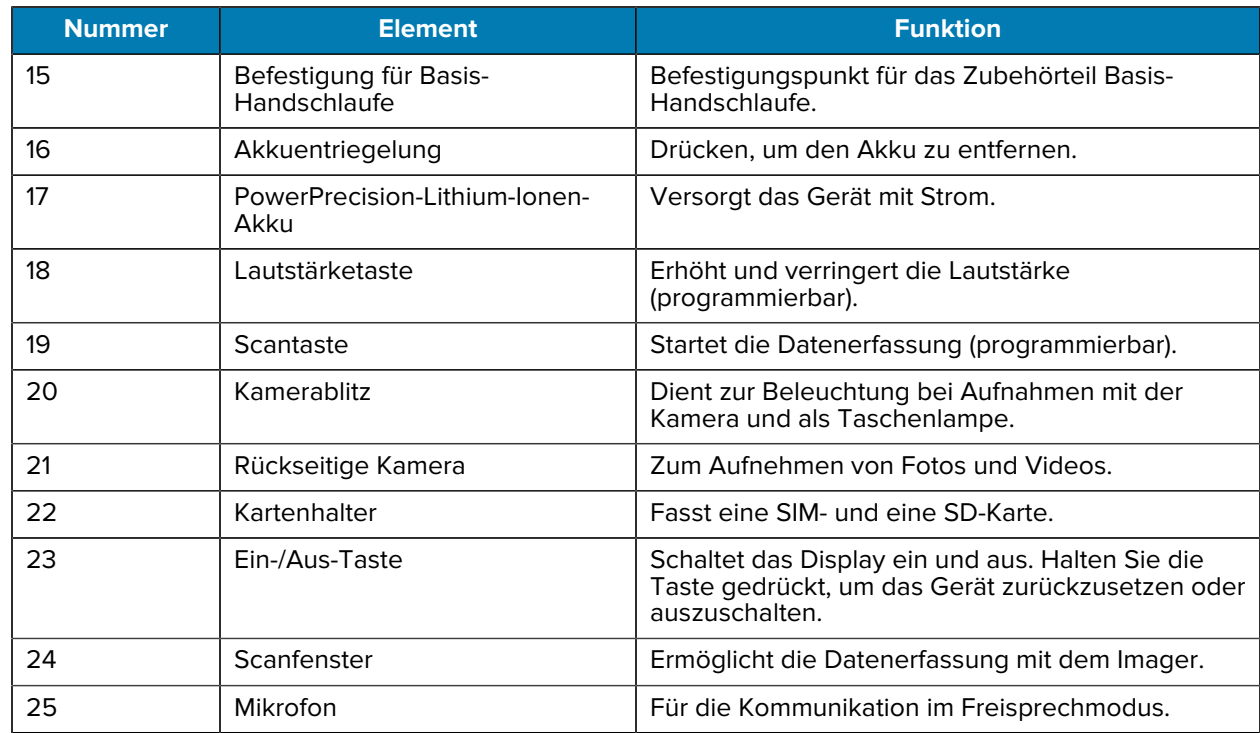

#### **Tabelle 2** Merkmale Rückansicht (Continued)

## **Einrichten des Geräts**

Gehen Sie bei der Inbetriebnahme des TC22/TC27 wie folgt vor.

Führen Sie vor dem ersten Gebrauch des Geräts folgende Schritte durch:

- **1.** Installieren Sie eine microSD-Karte (optional).
- **2.** Installieren Sie eine Nano-SIM-Karte (optional).
- **3.** Setzen Sie den Akku ein.
- **4.** Laden Sie das Gerät.

### **Einsetzen einer microSD-Karte**

Der microSD-Kartensteckplatz des TC22/TC27 stellt einen sekundären, nicht flüchtigen Speicher bereit. Der Steckplatz befindet sich unter dem Akku. Weitere Informationen entnehmen Sie bitte der mit der Karte gelieferten Dokumentation. Beachten Sie die Verwendungsempfehlungen des Herstellers.

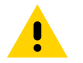

**VORSICHT:** Beachten Sie die Vorkehrungen gegen elektrostatische Entladungen (Electrostatic Discharge, ESD), um eine Beschädigung der microSD-Karte zu vermeiden. Zu diesen ESD-Vorkehrungen gehören u. a. die Verwendung einer Antistatikunterlage und die ordnungsgemäße Erdung des Benutzers.

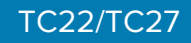

**1.** Ziehen Sie den Kartenhalter aus dem Gerät.

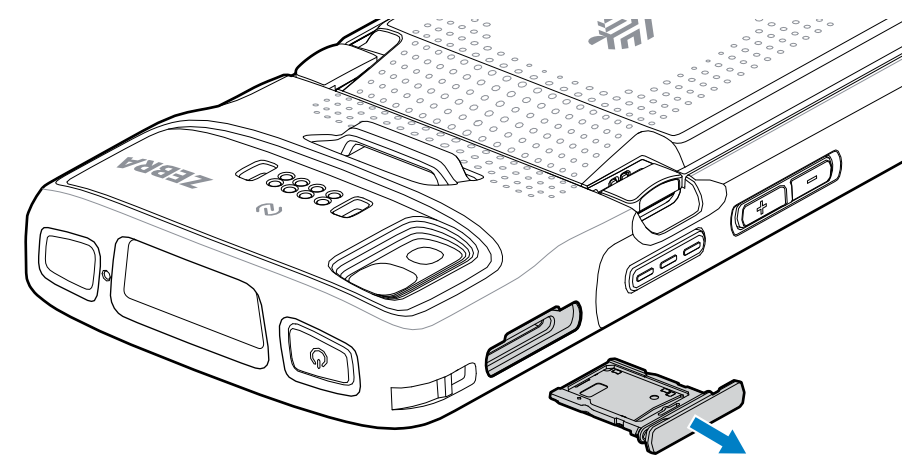

**2.** Setzen Sie die microSD-Karte mit dem Kontaktende nach vorn und den Kontakten nach oben in den Kartenhalter ein.

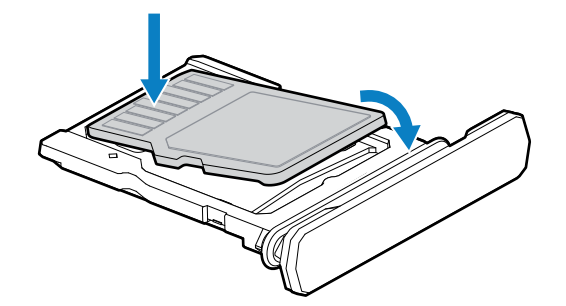

- **3.** Drehen Sie die microSD-Karte nach unten.
- **4.** Drücken Sie die Karte nach unten in den Kartenhalter, und vergewissern Sie sich, dass sie richtig sitzt.
- **5.** Setzen Sie den Kartenhalter wieder ein.

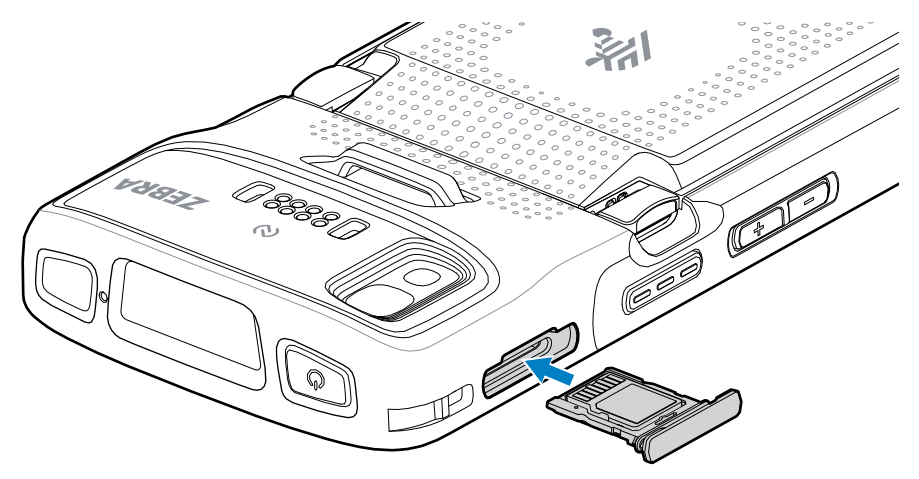

### **Installieren der SIM-Karte**

Um mit dem TC27 Anrufe zu tätigen und Daten über ein Mobilfunknetz zu übertragen, ist eine SIM-Karte erforderlich.

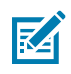

**HINWEIS:** Verwenden Sie nur eine Nano-SIM-Karte.

**VORSICHT:** Beachten Sie die Vorkehrungen gegen elektrostatische Entladungen (Electrostatic Discharge, ESD), um eine Beschädigung der SIM-Karte zu vermeiden. Zu diesen ESD-Vorkehrungen gehören u. a. die Verwendung einer Antistatikunterlage und die ordnungsgemäße Erdung des Benutzers.

**1.** Ziehen Sie den Kartenhalter aus dem Gerät.

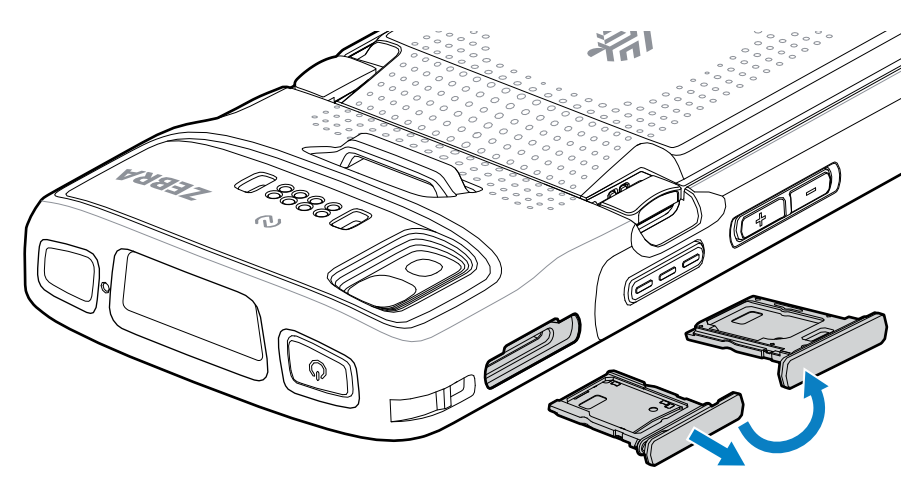

- **2.** Drehen Sie den Kartenhalter um.
- **3.** Setzen Sie das Ende der SIM-Karte mit den Kontakten nach oben in den Kartenhalter ein.

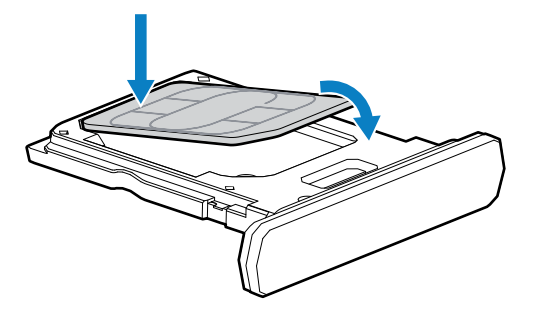

- **4.** Drehen Sie die SIM-Karte nach unten.
- **5.** Drücken Sie die SIM-Karte nach unten in den Kartenhalter und stellen Sie sicher, dass sie richtig sitzt.

**6.** Drehen Sie den Kartenhalter um, und setzen Sie den Kartenhalter wieder ein.

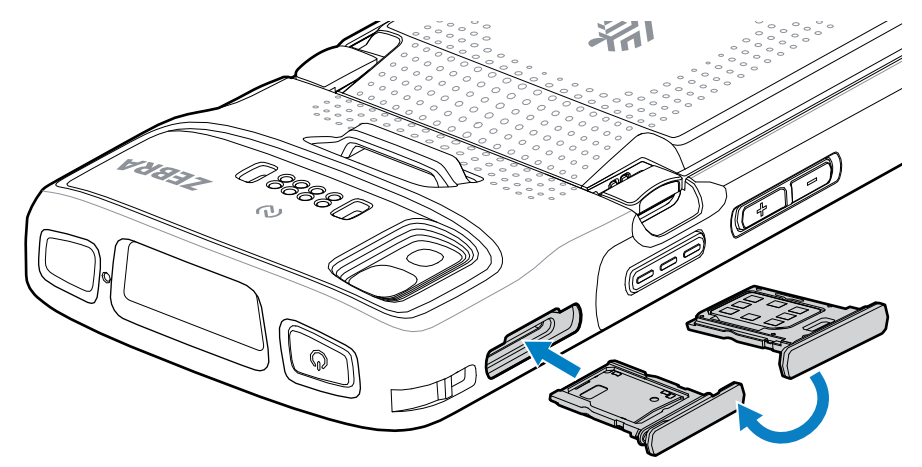

### **Einsetzen des Akkus**

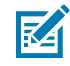

**HINWEIS:** Vom Benutzer vorgenommene Änderungen am Gerät, insbesondere im Akkufach, wie Etiketten, Asset-Tags, Gravuren und Sticker, können die angestrebte Leistung des Geräts oder von Zubehörteilen beeinträchtigen. Leistungsniveaus wie Abdichtung (Schutzklasse [IP]), Beständigkeit gegen Schläge (Sturz- und Fallfestigkeit), Funktionalität und Temperaturbeständigkeit können möglicherweise beeinträchtigt werden. Bringen Sie KEINE Etiketten, Asset-Tags, Gravuren oder Sticker im Akkufach an.

**1.** Setzen Sie den Akku mit dem unteren Ende zuerst in das Akkufach an der Rückseite des Geräts ein.

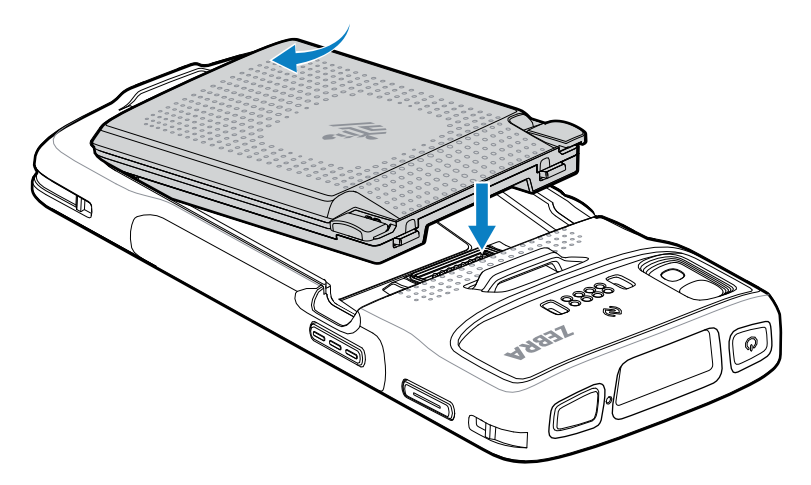

**2.** Drücken Sie den Akku nach unten in das Akkufach, bis die Akkuentriegelung hörbar einrastet.

#### **Aktivieren einer eSIM**

Der TC27 kann eine SIM-Karte, eine eSIM oder beides verwenden. Sie können auswählen, welche SIM für welche Aktion verwendet werden soll, z. B. Nachrichten oder Anrufe. Vor der Verwendung müssen Sie die eSIM aktivieren.

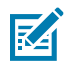

**HINWEIS:** Wenden Sie sich vor dem Hinzufügen einer eSIM an Ihren Netzanbieter, um den eSIM-Dienst und den zugehörigen Aktivierungscode oder QR-Code zu erhalten.

So aktivieren Sie eine eSIM:

- **1.** Stellen Sie auf dem Gerät mit einer installierten SIM-Karte eine Internetverbindung über WLAN oder Mobilfunkdaten her.
- **2.** Öffnen Sie **Settings (Einstellungen)**.
- **3.** Berühren Sie **Network & internet (Netzwerk und Internet)** > **Mobile Networks (Mobilfunknetz)**.
- **4.** Berühren Sie **+** neben **SIMs**, wenn bereits eine SIM-Karte installiert ist, oder berühren Sie **SIMs**, wenn keine SIM-Karte installiert ist.

Der Bildschirm **Mobile network (Mobiles Netzwerk)** wird angezeigt.

**5.** Wählen Sie **MANUAL CODE ENTRY (MANUELLE CODEEINGABE)**, um den Aktivierungscode einzugeben, oder berühren Sie **SCAN (SCANNEN)**, um den QR-Code zu scannen und das eSIM-Profil herunterzuladen.

Das Dialogfeld **Confirmation!!! (Bestätigung!!!)** wird angezeigt.

- **6.** Berühren Sie **OK**.
- **7.** Geben Sie den Aktivierungscode ein, oder scannen Sie den QR-Code.
- **8.** Berühren Sie **Next (Weiter)**.

Die Meldung **Downloading a profile (Profil wird heruntergeladen)** wird angezeigt, gefolgt von der Meldung **Use Network Name? (Netzwerkname verwenden?)**.

- **9.** Berühren Sie **Activate (Aktivieren)**.
- **10.** Berühren Sie **Done (Fertig)**.

Die eSIM ist jetzt aktiv.

#### **Deaktivieren einer eSIM**

Eine eSIM in einem TC27 kann vorübergehend ausgeschaltet und später wieder aktiviert werden.

So deaktivieren Sie eine eSIM:

- **1.** Stellen Sie auf dem Gerät mit einer installierten SIM-Karte eine Internetverbindung über WLAN oder Mobilfunkdaten her.
- **2.** Berühren Sie **Network & internet (Netzwerk und Internet)** > **SIMs**.
- **3.** Berühren Sie im Abschnitt **Download SIM (SIM herunterladen)** die zu deaktivierende eSIM.
- **4.** Berühren Sie den Schieberegler **Use SIM (SIM verwenden)**, um die eSIM auszuschalten.
- **5.** Berühren Sie **Yes (Ja)**.

Die eSIM ist deaktiviert.

#### **Löschen eines eSIM-Profils**

Durch das Löschen eines eSIM-Profils wird es vollständig vom TC27-Gerät entfernt.

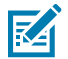

**HINWEIS:** Nach dem Löschen einer eSIM vom Gerät können Sie sie nicht mehr verwenden.

So löschen Sie eine eSIM:

**1.** Stellen Sie auf dem Gerät mit einer installierten SIM-Karte eine Internetverbindung über WLAN oder Mobilfunkdaten her.

- **2.** Berühren Sie **Network & internet (Netzwerk und Internet)** > **SIMs**.
- **3.** Berühren Sie im Abschnitt **Download SIM (SIM herunterladen)** die zu löschende eSIM.
- **4.** Berühren Sie **Erase (Löschen)**.

Die Meldung **Erase this downloaded SIM? (Diese heruntergeladene SIM löschen?)** wird angezeigt.

**5.** Berühren Sie **Erase (Löschen)**.

Das eSIM-Profil wird vom Gerät gelöscht.

## **Aufladen des Geräts**

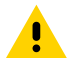

**VORSICHT:** Befolgen Sie die im Produktreferenzhandbuch des Geräts beschriebenen Richtlinien zur Akkusicherheit.

Verwenden Sie eines der folgenden Zubehörteile, um das Gerät und/oder den Ersatzakku aufzuladen.

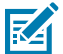

**HINWEIS:** Der Ersatzakku lädt sowohl Standard- als auch Hochleistungsakkus auf.

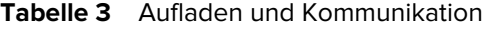

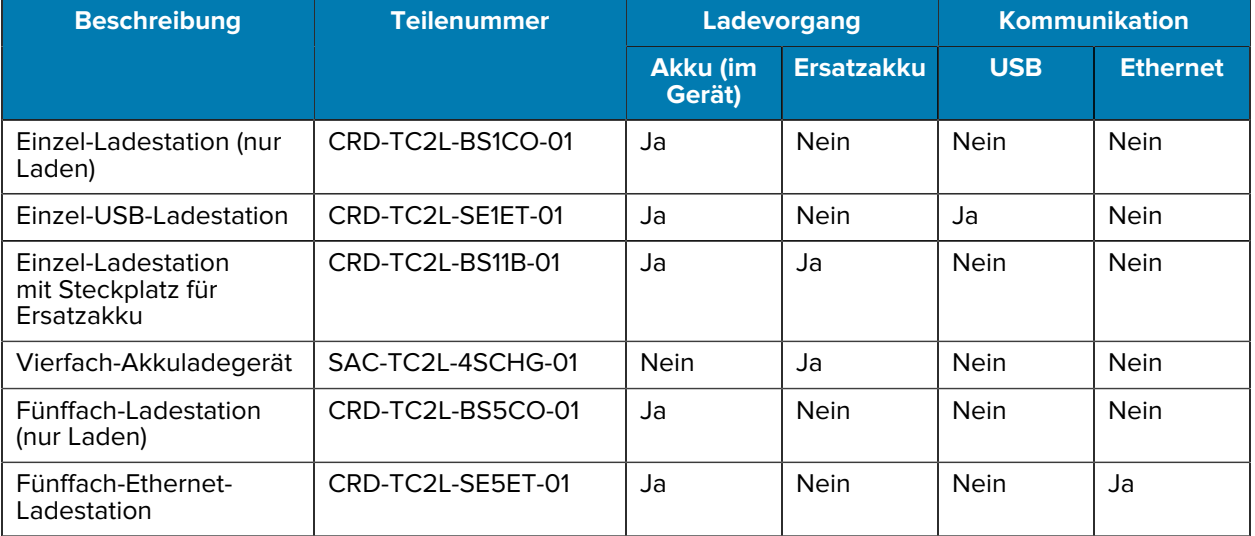

#### **Laden des Hauptakkus**

Laden Sie vor dem erstmaligen Einsatz des Geräts den Hauptakku so lange auf, bis die grüne Lade-/ Benachrichtigungs-LED durchgehend leuchtet. Verwenden Sie zum Aufladen des Geräts ein Kabel oder eine Ladestation mit dem entsprechenden Netzteil.

Es sind drei Akkus erhältlich:

- Standard-PowerPrecision-Lithium-Ionen-Akku mit 3.800 mAh Teilenummer: BTRY-TC2L-2XMAXX-01
- Standard-PowerPrecision-Lithium-Ionen-Akku mit 3.800 mAh und BLE-Beacon Teilenummer: BTRY-TC2L-2XMAXB-01
- PowerPrecision-Lithium-Ionen-Hochleistungsakku mit 5.200 mAh Teilenummer: BTRY-TC2L-3XMAXX-01

Die Lade-/Benachrichtigungs-LED zeigt den Ladezustand des Akkus im Gerät an. Der Standardakku wird bei vollständiger Entladung in weniger als 1 Stunden und 20 Minuten zu 80 % geladen.Der Hochleistungsakku wird bei vollständiger Entladung in weniger als 1 Stunde und 50 Minuten zu 80 % geladen.

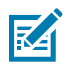

**HINWEIS:** Laden Sie den Akku bei Raumtemperatur, und versetzen Sie das Gerät dafür in den Ruhemodus.

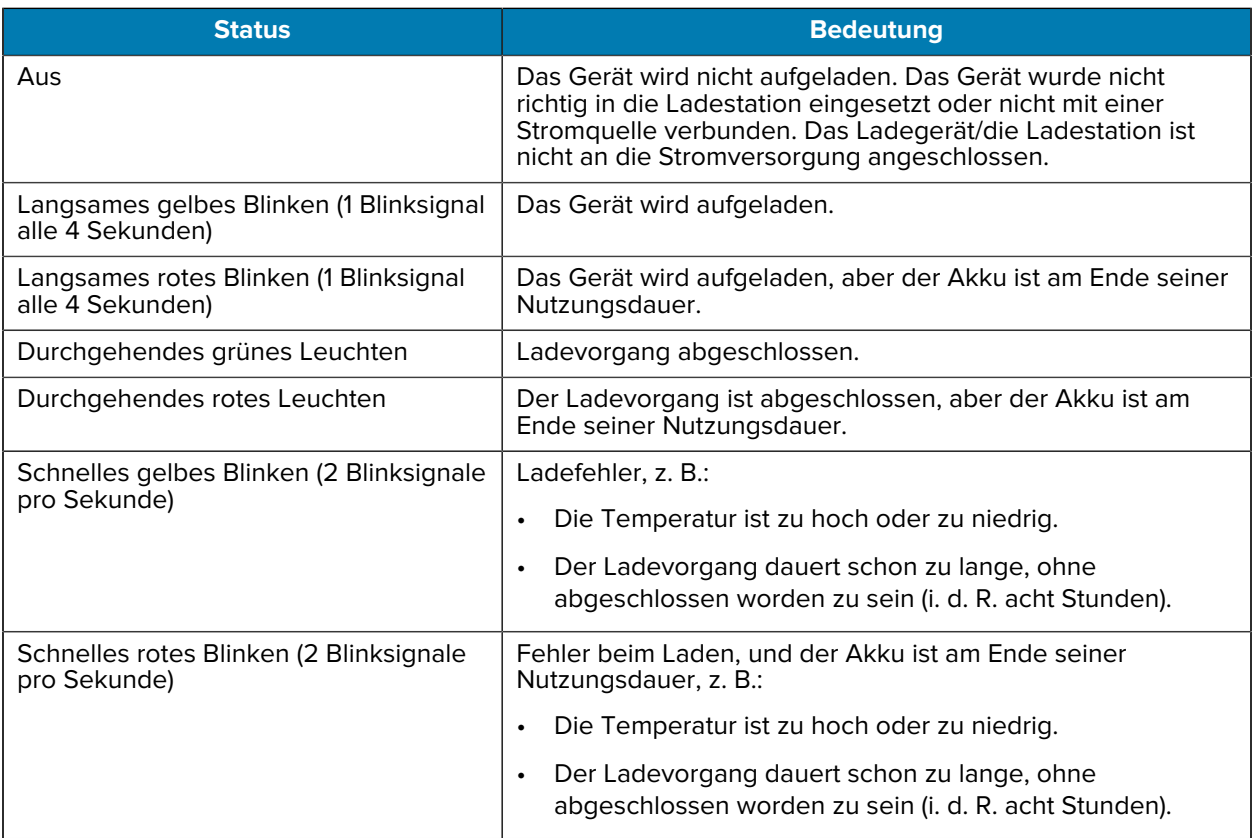

#### **Tabelle 4** Ladeanzeigen der Lade-/Benachrichtigungs-LED

#### **Laden des Ersatzakkus**

Die Ladezustands-LEDs des Ersatzakkus auf dem Vierfach-Akkuladegerät geben den Ladezustand des Ersatzakkus an, der in der Ladestation geladen wird.

Der Standard- und Hochleistungsakku werden bei vollständiger Entladung in weniger als 4 Stunden zu 90 % geladen.

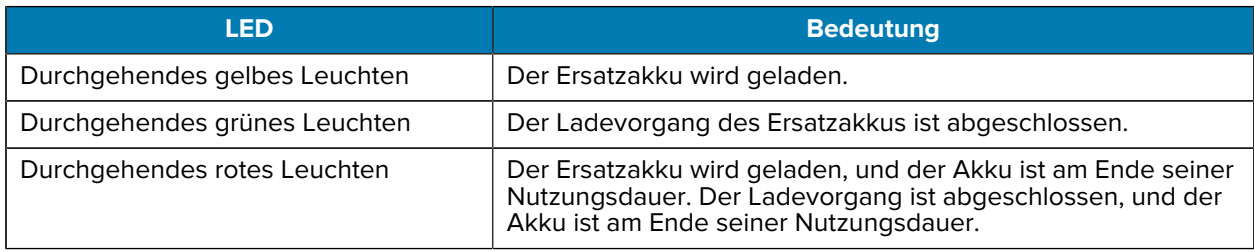

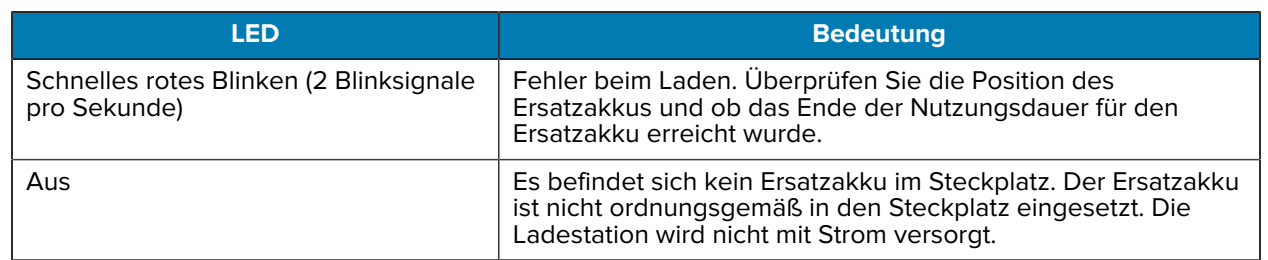

#### **Ladetemperatur**

Laden Sie Akkus in einem Temperaturbereich zwischen 5 °C und 40 °C (41 °F bis 104 °F) auf. Das Gerät bzw. die Ladestation führt den Ladevorgang immer auf sichere und intelligente Weise durch. Bei höheren Temperaturen (zum Beispiel bei ca. 37 °C [98 °F]) kann sich das Aufladen des Akkus für das Gerät bzw. die Ladestation für kürzere Zeiträume abwechselnd aktivieren und deaktivieren, um den Akku im zulässigen Temperaturbereich zu halten. Das Gerät und die Ladestation zeigen per LED an, wenn der Ladevorgang aufgrund von überhöhter Temperatur deaktiviert wurde.

### **Einzel-Ladestation (nur Laden)**

Diese Ladestation versorgt das Gerät mit Strom.

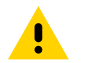

**VORSICHT:** Befolgen Sie die im Produktreferenzhandbuch beschriebenen Richtlinien zur Akkusicherheit.

Die Einzel-Ladestation (nur Laden):

- Stellt die Stromversorgung mit 5 VDC für den Betrieb des Geräts bereit.
- Lädt den Akku des Geräts.

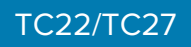

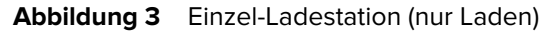

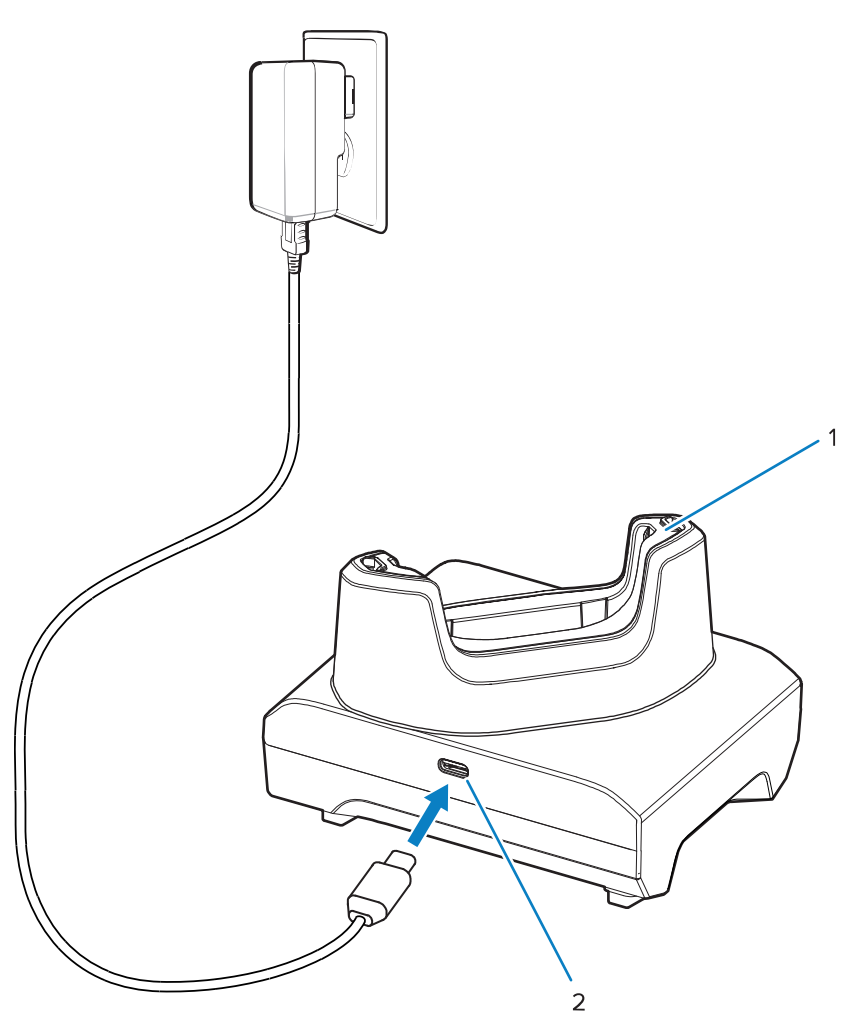

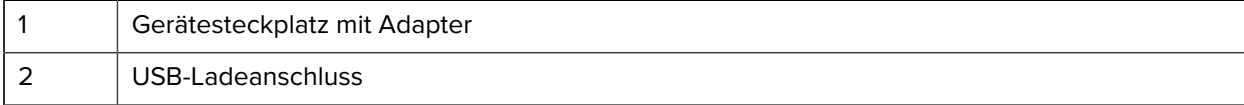

## **Einzel-USB-Ladestation**

Diese Ladestation ermöglicht die Stromversorgung und USB-Kommunikation.

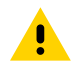

**VORSICHT:** Befolgen Sie die im Produktreferenzhandbuch beschriebenen Richtlinien zur Akkusicherheit.

Die Einzel-USB-Ladestation:

- Stellt die Stromversorgung mit 5 VDC für den Betrieb des Geräts bereit.
- Lädt den Akku des Geräts.
- Bietet USB-Kommunikation mit einem Host-Computer.
- Ermöglicht zusammen mit einem optionalen Ethernet-Modul und einer Halterung eine USB-Verbindung mit einem Host-Computer und/oder Ethernet-Kommunikation mit einem Netzwerk.

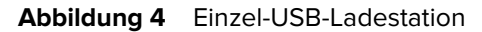

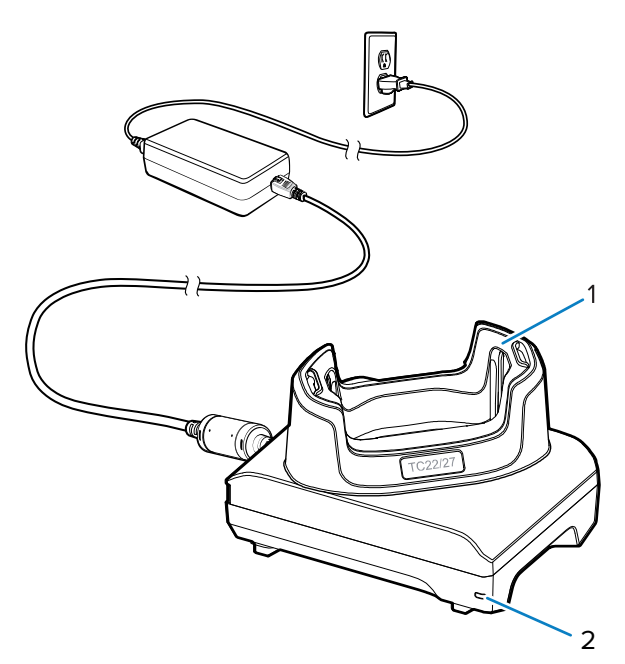

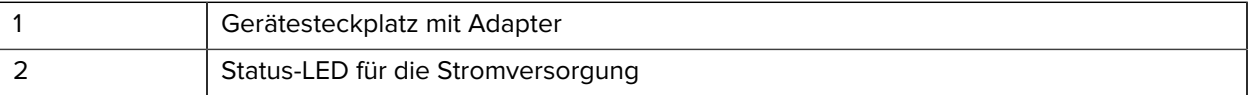

## **Einzel-Ladestation mit Steckplatz für Ersatzakku**

Diese Ladestation versorgt ein Gerät und einen Ersatzakku mit Strom.

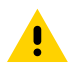

**VORSICHT:** Befolgen Sie die im Produktreferenzhandbuch beschriebenen Richtlinien zur Akkusicherheit.

Die Einzel-Ladestation mit Steckplatz für einen Ersatzakku:

- Stellt die Stromversorgung mit 5 VDC für den Betrieb des Geräts bereit.
- Lädt den Akku des Geräts.
- Lädt einen Ersatzakku auf.

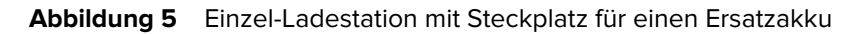

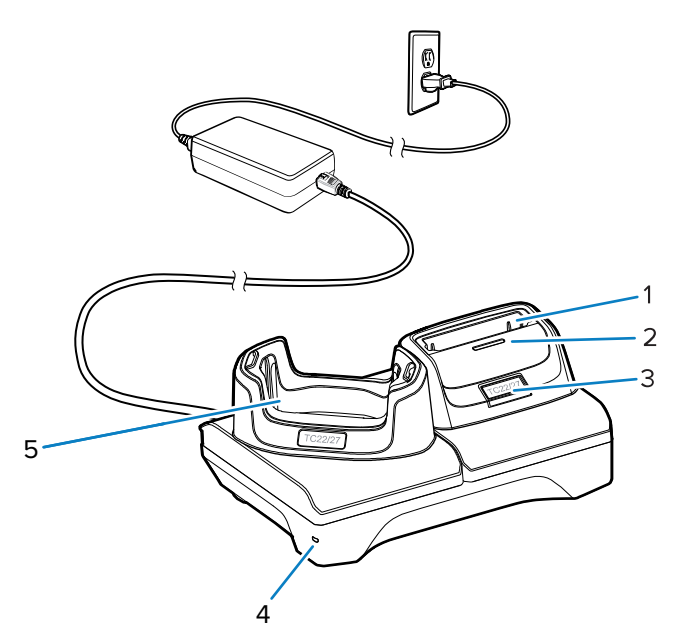

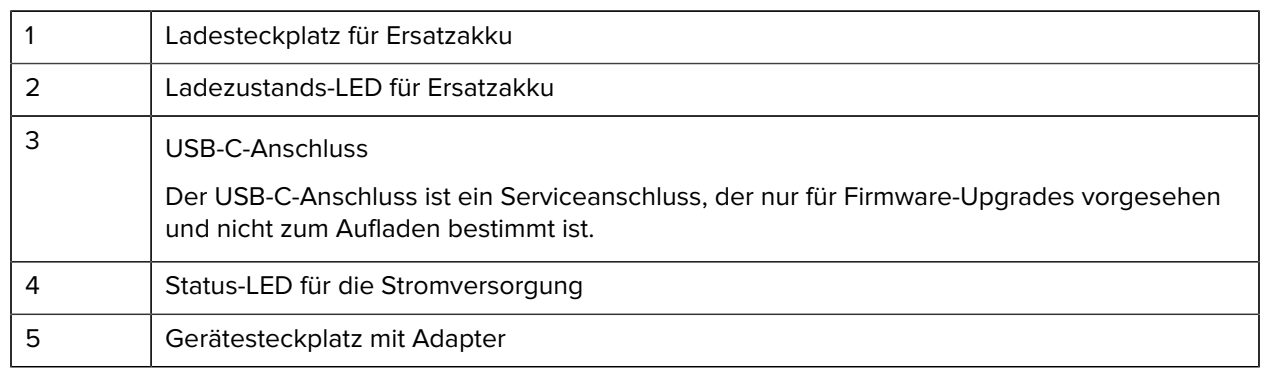

# **Vierfach-Akkuladegerät**

In diesem Abschnitt wird die Verwendung des Vierfach-Ladegeräts zum Laden von bis zu vier Geräteakkus beschrieben.

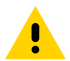

**VORSICHT:** Befolgen Sie die im Produktreferenzhandbuch beschriebenen Richtlinien zur Akkusicherheit.

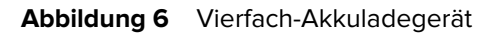

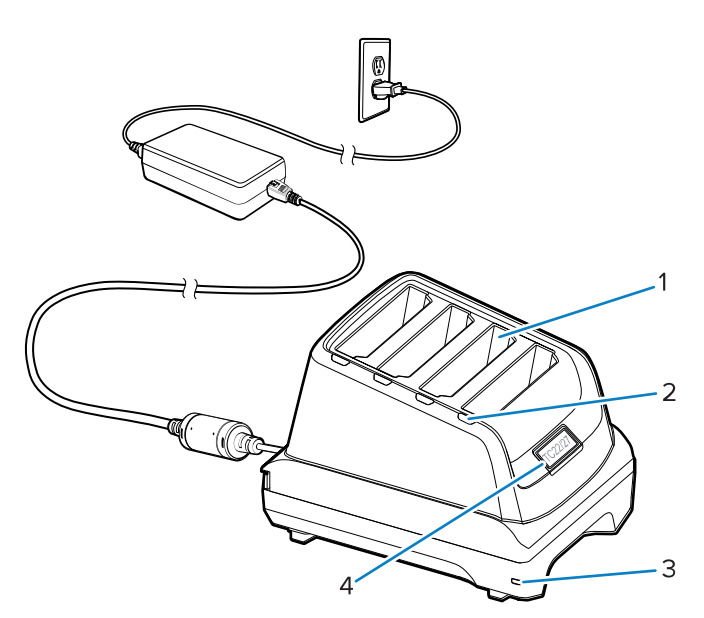

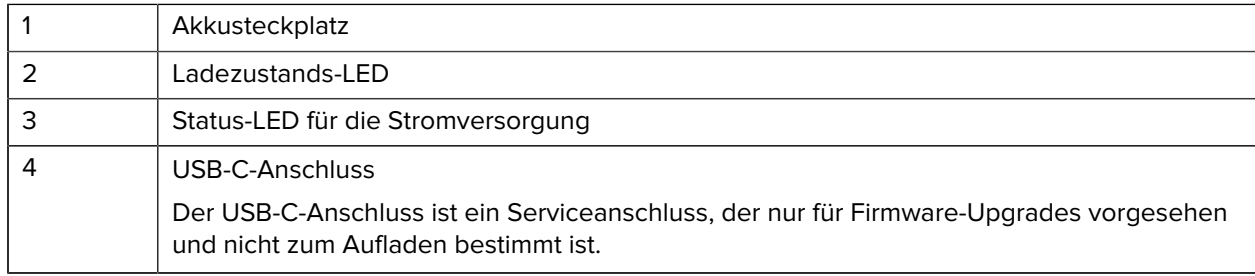

# **Fünffach-Ladestation (nur Laden)**

In diesem Abschnitt wird die Verwendung des Fünffach-Ladegeräts zum Laden von bis zu fünf Geräteakkus beschrieben.

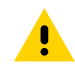

**VORSICHT:** Befolgen Sie die im Produktreferenzhandbuch beschriebenen Richtlinien zur Akkusicherheit.

Die Fünffach-Ladestation (nur Laden):

- Stellt die Stromversorgung mit 5 VDC für den Betrieb des Geräts bereit.
- Lädt bis zu fünf Geräte gleichzeitig auf.

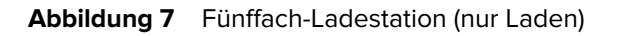

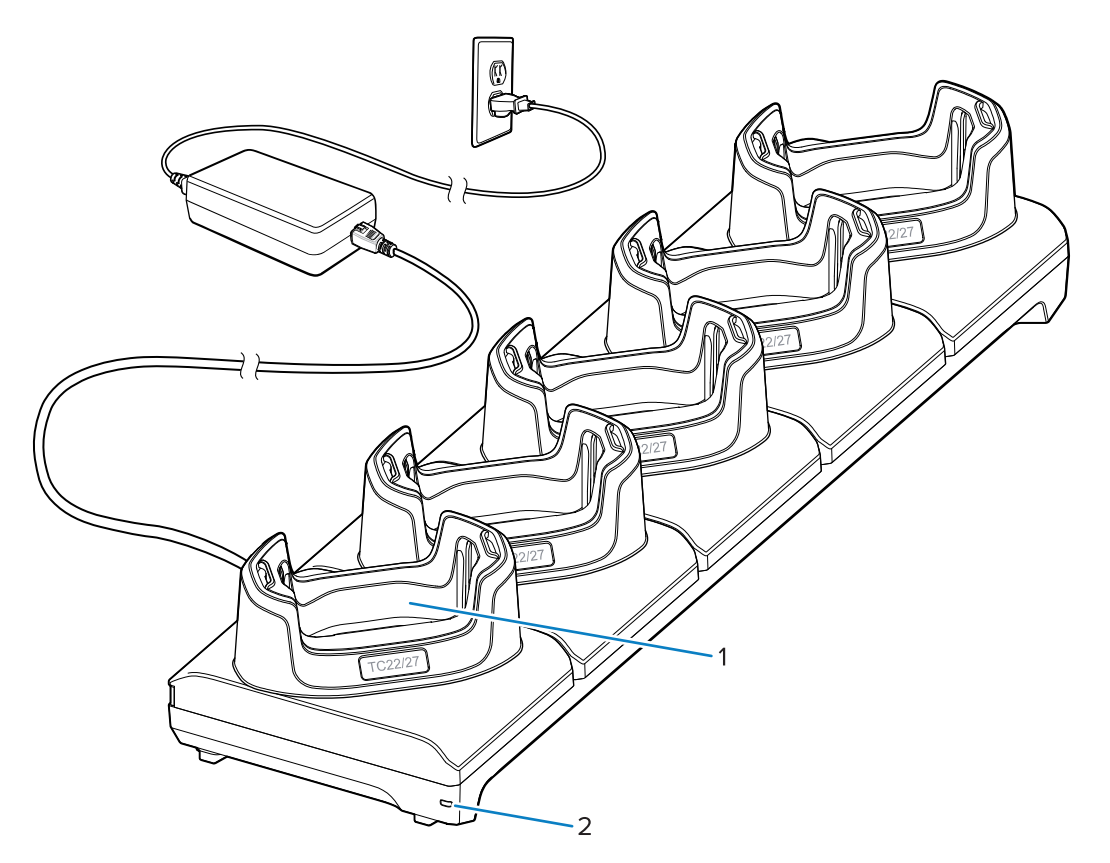

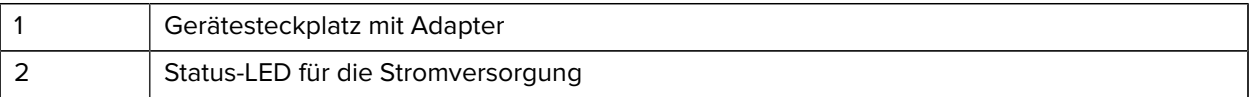

## **Fünffach-Ethernet-Ladestation**

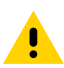

**VORSICHT:** Befolgen Sie die im Produktreferenzhandbuch beschriebenen Richtlinien zur Akkusicherheit.

Die Fünffach-Ethernet-Ladestation:

- Stellt die Stromversorgung mit 5 VDC für den Betrieb des Geräts bereit.
- Verbindet bis zu fünf Geräte mit einem Ethernet-Netzwerk
- Lädt bis zu fünf Geräte gleichzeitig auf.

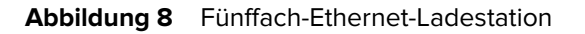

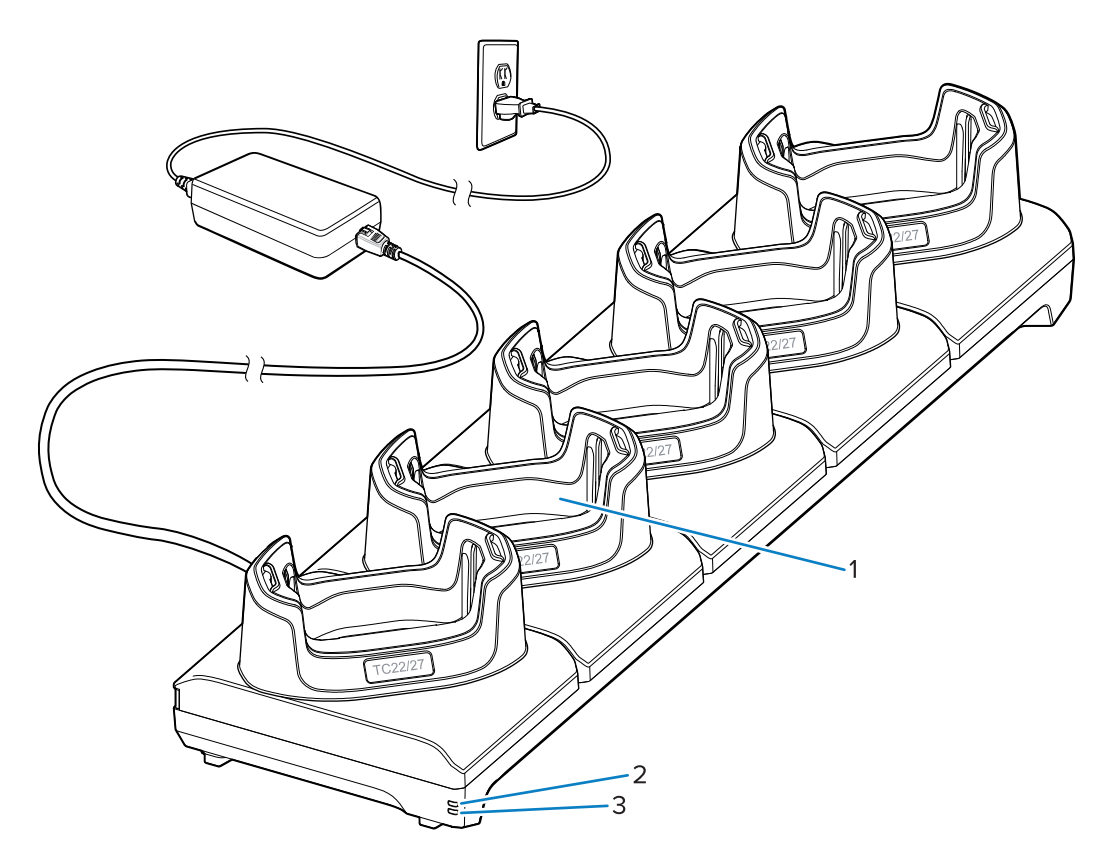

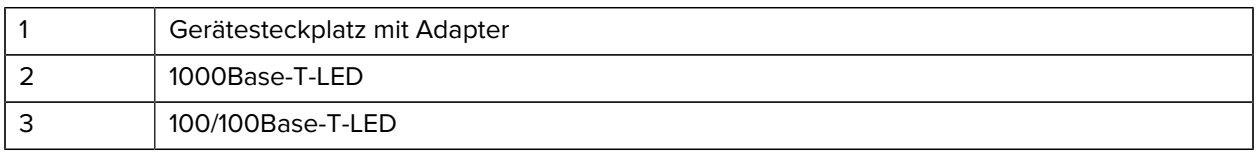

## **USB-Kabel**

Das USB-Kabel muss an der Unterseite des Geräts eingesteckt werden. Bei an das Gerät angeschlossenem Kabel ist das Aufladen, das Übertragen von Daten an einen Host-Computer und das Anschließen von USB-Peripheriegeräten möglich.

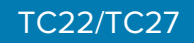

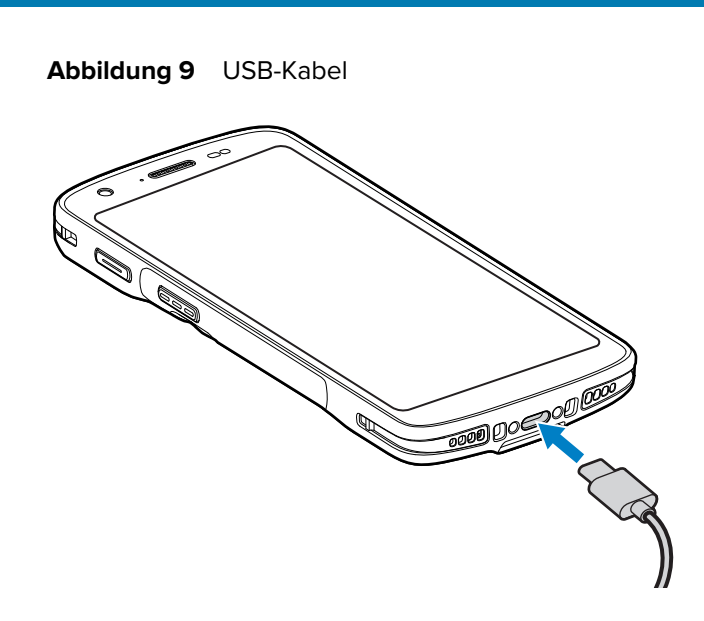

# **Scannen mit dem internen Imager**

Zum Lesen eines Barcodes ist eine spezielle Scan-Anwendung erforderlich. Über die Anwendung DataWedge können Sie auf dem Gerät den Imager aktivieren, die Barcode-Daten entschlüsseln und den Barcode-Inhalt dann anzeigen.

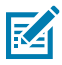

**HINWEIS:** Beim SE55 besteht die Zielhilfe aus grünen Strichen und einem Punkt. Beim SE4710- Imager ist die Zielhilfe ein roter Punkt.

- **1.** Stellen Sie sicher, dass auf dem Gerät eine Anwendung geöffnet ist und sich ein Textfeld im Fokus befindet (Textcursor in Textfeld).
- **2.** Richten Sie das Scanfenster des Geräts auf den Barcode.

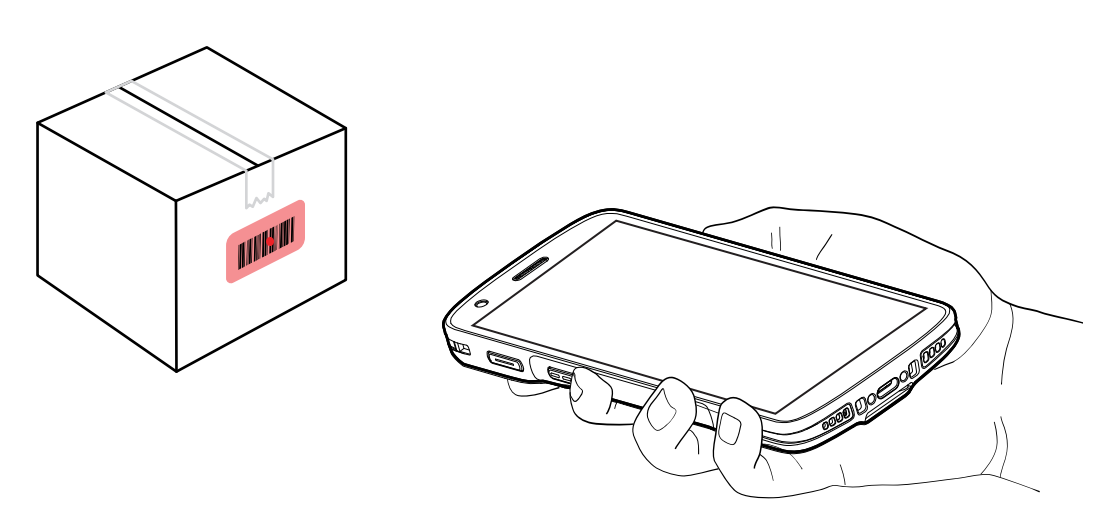

**3.** Halten Sie die Scantaste gedrückt.

Das Gerät projiziert das Zielmuster.

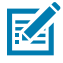

**HINWEIS:** Wenn sich das Gerät im Entnahmelistenmodus befindet, erfolgt die Decodierung des Barcodes durch das Gerät erst, nachdem das Fadenkreuz auf den Barcode zentriert wurde.

**4.** Achten Sie darauf, dass sich der Barcode innerhalb der Randlinien befindet. Der Zielpunkt wird für eine erhöhte Zielsicherheit bei hellen Lichtverhältnissen verwendet.

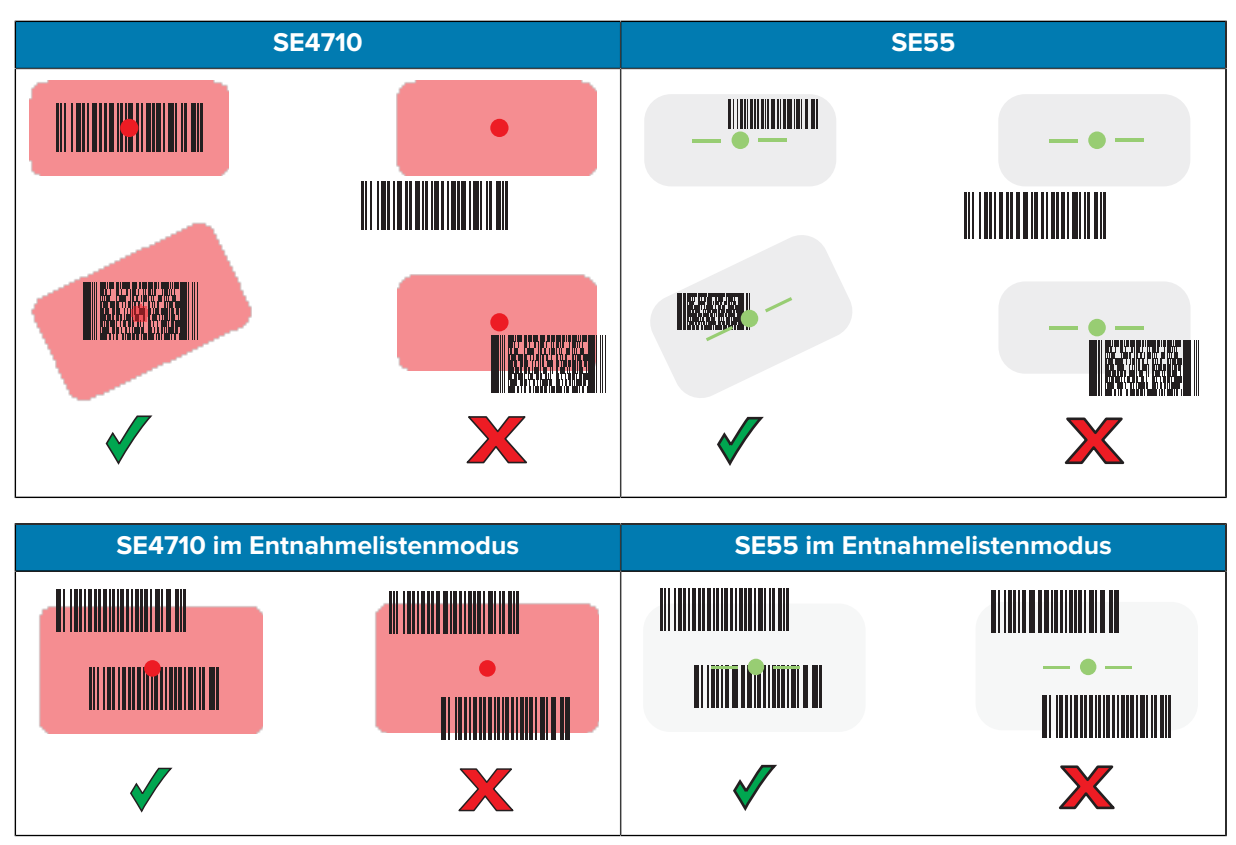

Die Datenerfassungs-LED leuchtet grün und ein Signalton ertönt standardmäßig, wenn der Barcode erfolgreich decodiert wurde.

**5.** Lassen Sie die Scan-Taste los.

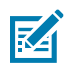

**HINWEIS:** Die Decodierung durch den Imager erfolgt in der Regel unmittelbar. Das Gerät wiederholt die erforderlichen Schritte, um ein digitales Bild eines mangelhaften oder schwer zu lesenden Barcodes zu erstellen, solange die Scantaste gedrückt wird.

Das Gerät zeigt die Barcode-Daten im Textfeld an.

## **Hinweise zur Ergonomie**

Winkeln Sie die Handgelenke beim Verwenden des Geräts nicht wie gezeigt extrem ab.

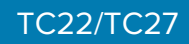

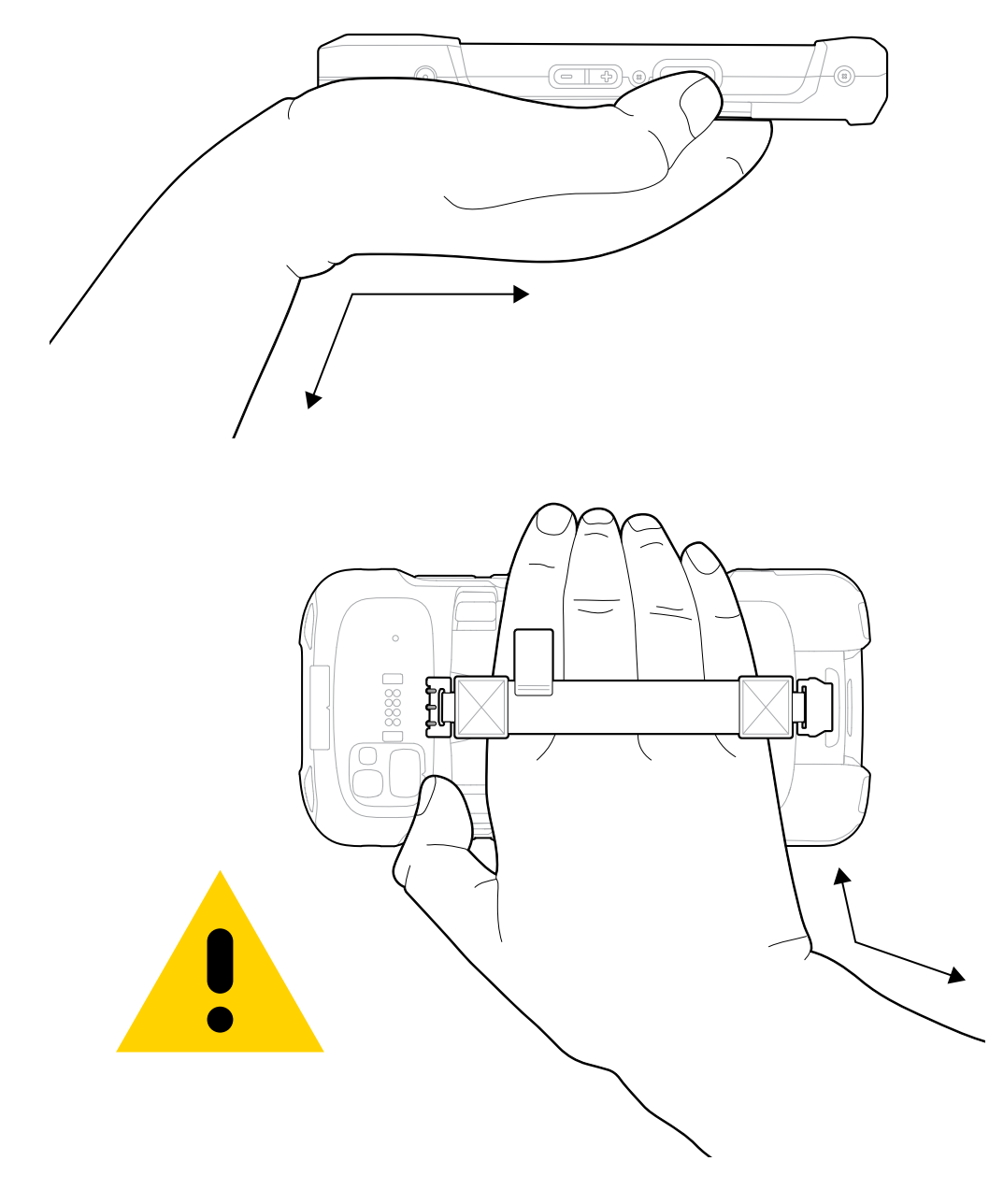

# **Kundendienstinformationen**

Reparaturleistungen mit Zebra-qualifizierten Teilen sind mindestens drei Jahre nach Produktionsende verfügbar und können unter [zebra.com/support](https://www.zebra.com/ap/en/support-downloads.html) angefordert werden.

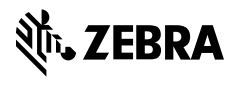

www.zebra.com